## **How to set up your Benefits online account**

WEX offers the ability for participants to manage their benefit account(s) online.

An email address on file with us is required to set up your account.

## **To set up your account, complete the following steps:**

1. Navigate to our website, [www.wexinc.com](http://www.wexinc.com), and select "Login" at the top of the page.

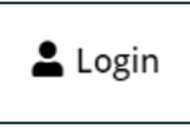

2. Then select "WEX Benefits". Under "Participant Accounts" select "HSA, FSA, HRA/Wellness & Commuter."

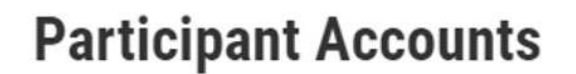

HSA, FSA, HRA/Wellness & Commuter

3. Under "New User" select "Get Started."

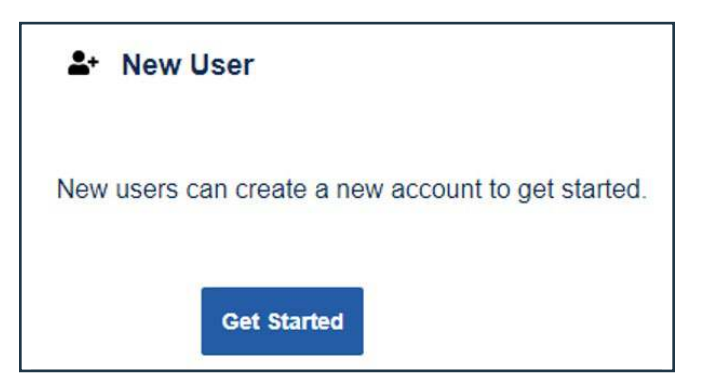

4. Complete the required fields to verify your identity and select "Next."

**Important:** Your information must match what your employer provided to us.

5. Check your email, provide the one-time password you received, and then select "Next."

**Note:** We'll send the one-time password to the email address we have on file.

- 6. Complete the required fields for your personal information and select "Next."
- 7. Enter all applicable contact information as this will help recover your account if you forget your username or password. Select "Next."
- 8. Set up your five security questions and select "Next."

**Note:** Your security answers aren't case-sensitive.

9. Change your username and set up your password, and then select "Submit."

**Important:** If you don't want to change your username, keep track of the system-generated username provided to you.

10. Add a mobile number and any authorized representatives, if desired, and finalize your account setup.

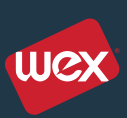